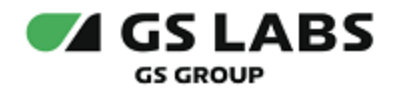

# Магазин приложений DRE App Boutique

# Руководство по установке

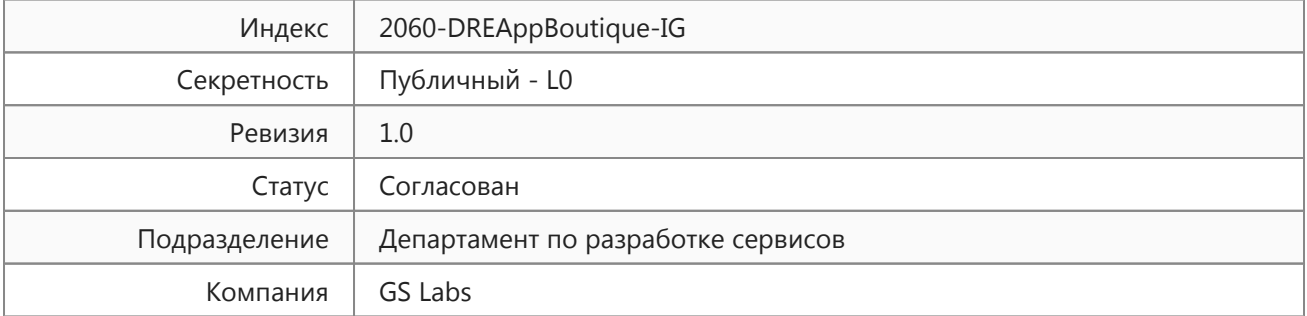

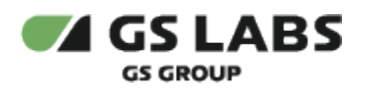

# Содержание

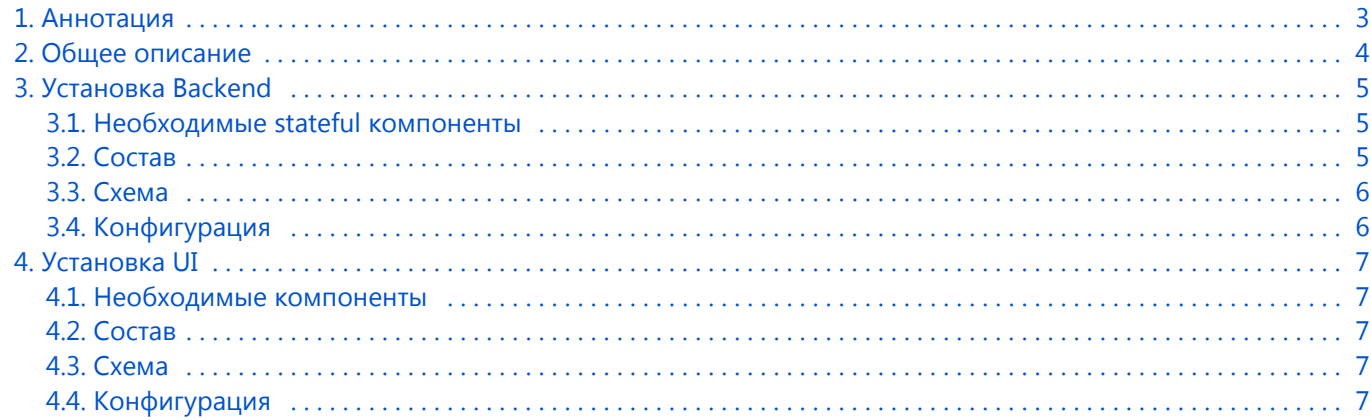

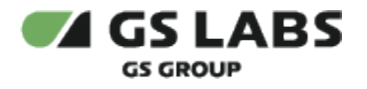

# <span id="page-2-0"></span>1. Аннотация

Документ предназначен для технических специалистов, занимающихся установкой, настройкой и поддержкой продукта "Магазин приложений "DREAppBoutique" (далее - DREAppBoutique). Документ рассчитан на инженеров, обладающих специальными навыками и знаниями в области инсталляции программного обеспечения.

**Данный документ опубликован исключительно с целью изучения системных требований для установки продукта, а также ознакомления с последовательностью и деталями процесса установки. Реальная установка продукта производится с использованием внутренних репозиториев ООО "Цифра", доступ к которым предоставляется заказчику по запросу.**

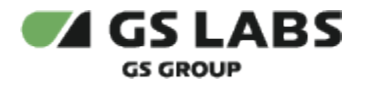

# <span id="page-3-0"></span>2. Общее описание

DREAppBoutique предназначен для распространения приложений на клиентские устройства абонентов Триколор ТВ, позволяет тестировать приложения, размещенные разработчиком, а также использовать инструменты для их продвижения в магазине приложений на клиентских устройствах.

В DREAppBoutique используются следующие типы приложений:

- a. Android-приложения для установки на приставки на основе ОС Android.
- b. Системные приложения для установки на устройства Dune
- c. Stingray-приложения для установки на приставки на основе Stingray.
- d. Smarthome Preset для установки на контроллер сервиса Умный дом (предустановленные шаблоны сценариев умного дома).

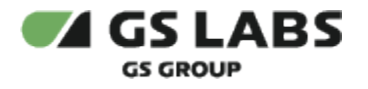

# <span id="page-4-0"></span>3. Установка Backend

Установка backend DREAppBoutique производится с использованием helm чарта.

Ссылки на все необходимые для установки ПО ресурсы предоставляются заказчику по запросу.

#### <span id="page-4-1"></span>3.1. Необходимые stateful компоненты

Для установки DREAppBoutique требуются следующее ПО:

- 1. БД PostgreSQL 10.
- 2. Кластер Elasticsearch 6.
- 3. Redis / Redis Sentinel.
- 4. RabbitMQ.
- 5. S3-совместимое хранилище (Minio / Ceph RADOS gateway).

## <span id="page-4-2"></span>3.2. Состав

Чарт состоит из:

- 1. Service Account для управление Deployments.
- 2. ConfigMap для приложений GamekitAPI, UiAPI, UpdatesAPI, Worker (фоновых рабочих приложений).
- 3. Kubernetes сервис для сбора метрик Prometheus из приложений GamekitAPI, UiAPI, UpdatesAPI.
- 4. Kubernetes сервисы для приложений GamekitAPI, UiAPI, UpdatesAPI.
- 5. Deployment для приложений GamekitAPI, UiAPI, UpdatesAPI, Worker (фоновых рабочих приложений).
- 6. ServiceMonitor Prometheus для приложений GamekitAPI, UiAPI, UpdatesAPI.
- 7. Ingress для веб-интерфейса.
- 8. Ingress для хранилища.

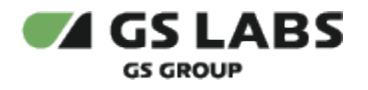

# <span id="page-5-0"></span>3.3. Схема

Схема ресурсов и компонентов:

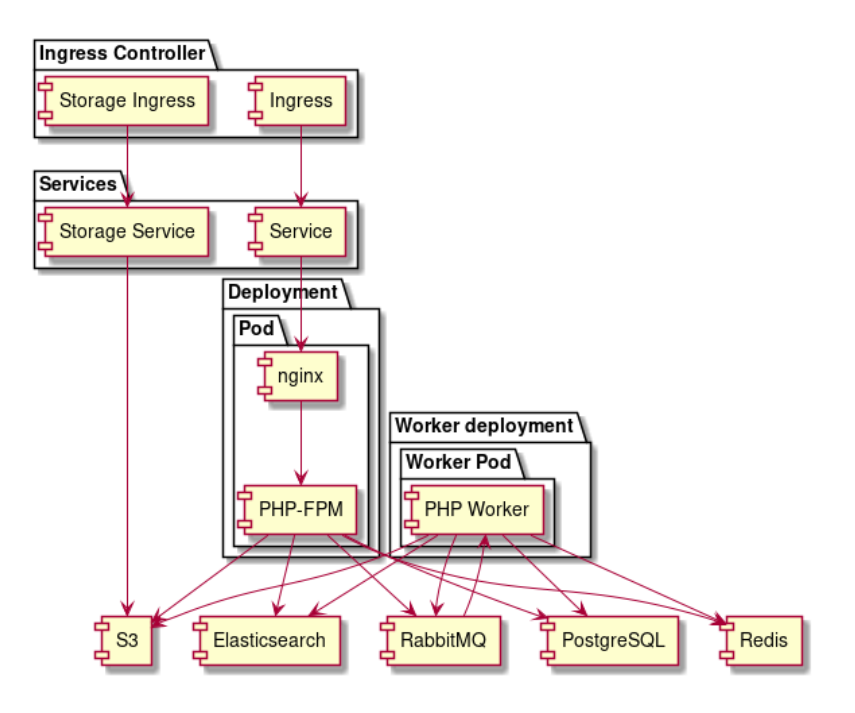

## <span id="page-5-1"></span>3.4. Конфигурация

Перечень доступных конфигурационных параметров и их начальных значений предоставляется заказчику по требованию.

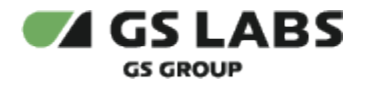

# <span id="page-6-0"></span>4. Установка UI

Установка UI DREAppBoutique производится с использованием helm чарта.

Ссылки на все необходимые для установки ПО ресурсы предоставляются заказчику по запросу.

### <span id="page-6-1"></span>4.1. Необходимые компоненты

Для UI DREAppBoutique необходимы следующие компоненты:

1. Бэкэнд DREAppBoutique.

#### <span id="page-6-2"></span>4.2. Состав

Чарт состоит из:

- 1. Deployment для веб приложения (nginx).
- 2. Service Account для управление Deployments.
- 3. Kubernetes сервис для веб-интерфейса.
- 4. Ingress для веб-интерфейса.
- 5. Pull-secret для веб-интерфейса.

### <span id="page-6-3"></span>4.3. Схема

Схема ресурсов и компонентов:

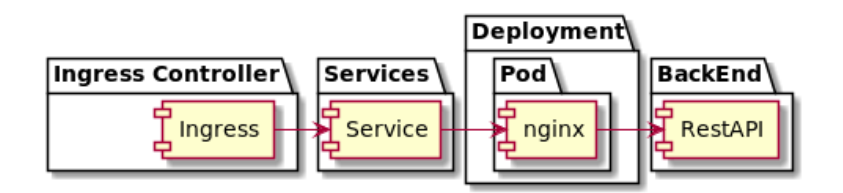

### <span id="page-6-4"></span>4.4. Конфигурация

Перечень доступных конфигурационных параметров и их начальных значений предоставляется заказчику по требованию.

#### © ООО "Цифра", 2016-2022

Документация "Магазин приложений "DRE App Boutique". Руководство по установке" является объектом авторского права. Воспроизведение всего произведения или любой его части воспрещается без письменного разрешения правообладателя.